# CSCI 3350 Assignment 5

# Adobe Photoshop

Estimated time: 10 hours

**Objective:** This assignment has you work with creative web design and the basic features of Adobe Photoshop. You will design and build your personal website mock-up.

#### **Instructions:**

- For creative web design, you should first produce sketches and design a mock-up in Photoshop, before building / coding the website in Dreamweaver (or other editors).
- This is **your personal website**. You should use it to introduce yourself (or your work, or your hobbies etc) to others. You can use it to advertise yourself (your work etc), but it should **NOT** become a technology site or a political site or a religious site or a fan site etc (-50 points if it is not your personal site).
- Produce 2 different sketches for your personal website, choose one of them for the final Photoshop work.
- Design for **Bootstrap** (front-end framework).
- Bootstrap sketch paper template (use the Bootstrap wireframe templates below):
  - o https://cdn.dribbble.com/users/12721/screenshots/873373/attachments/93764/bootstrap.pdf
  - o A copy of the paper template is also available in d2l, under project (not assignment 5).
  - o An example sketch is available in d2l. It is for a church, not for your personal website.
  - o Please **print the template** on a letter-size paper, and draw over it. Do NOT use sketch book.
  - o Please note that you are designing for (12 columns) **Bootstrap** framework, sketch accordingly.
- Apply basic design principles you learnt in this class.
- Choose a color scheme.
- Apply suitable "texture".
- Build your personal website design mock-up in Photoshop. Name your file **index.psd** (you do NOT need to slice, similar to what is produced after video 10\_013).
  - Download Bootstrap 4 Grid PSD template from
    - https://hackerthemes.com/files/bootstrap-v4-grid\_hackerthemes.zip
    - Use "bootstrap-v4-grid-artboards.psd" file.
  - o A copy of the psd template is also available in d2l, under project (not assignment 5).
  - o Save the psd template as index.psd.
  - o **Select one of your two sketches**. Use the selected sketch as your website design.
  - o Following your sketch, draw your design in Adobe Photoshop (index.psd). You only need to produce Photoshop work for "xl" screen resolution.
  - o An example index.psd file is available in d2l. It is for a church, not for personal website.
  - O Note that you are designing for Bootstrap framework, 1 2 column layout. **0 points** if you are not designing for Bootstrap framework.

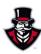

2 CSCI 3350

- Submit the following
  - 1. **index.psd** to D2L digital dropbox.
  - 2. Jpg file: index.jpg to D2L digital dropbox. Remember to export the file to 95% jpg.
    - a. Produce (export) index.jpg file, from index.psd file. Only export the portion you designed for "xl" screen resolution.
    - b. An example index.jpg file is available in d2l. It is for a church, not for your personal website.

### 3. Two sketches

- a. Scan the sketches, save as **lastname\_firstname\_assignment05.pdf**, submit to the D2L digital dropbox.
- Hints
  - o Look at other sites, visual research
  - o Be creative but...
  - o Keep it simple, you only have 10 hours

### **Grading guidelines (programming questions):**

Your programs will be judged on several criteria, which are shown below.

- Correctness (50%): correct techniques, following instructions above
- Design/Idea (30%): following design principles
- Presentation (20%)

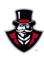